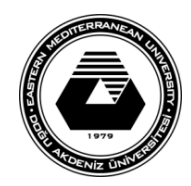

## **DOĞU AKDENİZ ÜNİVERSİTESİ BİLGİSAYAR VE TEKNOLOJİ YÜKSEKOKULU BİLGİSAYAR PROGRAMCILIĞI BTEP205 – İŞLETİM SİSTEMLERİ**

## **LABORATUVAR ÇALIŞMASI #1**

- Bu laboratuvar çalışmasında temel **MS-DOS** komutlarının tanıtılması amaçlanmaktadır.
- İlk olarak Windows işletim sisteminde DOS ekranının açılması gerekir. Bunu için başlat düğmesine tıklayıp, arama kutusuna **cmd** yazılmalı ve bulunan program çalıştırılmalıdır.
- Açılacak olan siyah ekran, Windows işletim sistemi içinde çalışan bir DOS simülatörüdür.

## **Temel DOS komutları:**

- 1. İçerisinde bulunduğunuz dizindeki dosya ve klasörleri listelemek için **dir** komutu kullanılmalıdır. Örnek: **dir**
- 2. Dizin değiştirmek için **cd** (change directory) komutu kullanılmaktadır. Örnek: **cd temp**
- 3. Bir üst dizine gitmek için cd komutu ile iki nokta yan yana kullanılmalıdır. Örnek: **cd..**
- 4. Eğer sürücü değiştirilmek istenirse, komutu sürücünün adı ve iki nokta üst üste takip etmelidir. Örnek: **cd d:**
- 5. Sistem tarihini kontrol etmek ve gerekirse düzeltmek için **date** (tarih) komutu kullanılmaktadır. Eğer tarih doğru ise sadece Enter tuşuna basıp tarihi onaylamak gerekir. Örnek: **date**
- 6. Sistem saatini kontrol etmek ve gerekirse düzeltmek için **time** (saat) komutu kullanılmaktadır. Eğer saat doğru ise sadece Enter tuşuna basıp saati onaylamak gerekir. Örnek: **time**
- 7. Kullandığınız Windows işletim sisteminin versiyonunu öğrenmek için **ver** komutu kullanılmalıdır. Örnek: **ver**
- 8. Dir komutu ile yapılan listelemelerde aramak istenilen dosya ve klasörlere daha kolay ulaşmak için filtreleme uygulanabilir. Filtreleme için arama sözcüğü ile birlikte genel arama karakteri (wildcard) \* kullanılabilir.

Örnek: **dir d\*, dir desk\*, dir d\*op, dir a\*.txt**

- 9. Komutlar hakkında bilgi edinmek için **help** komutu kullanılmaktadır. Örnek: **help dir, help time, help date**
- 10. MS-DOS yazı editörünü açmak için **edit** komutu kullanılmalıdır. Bu komut, dosya adı ile birlikte kullanıldığında yeni dosyalar yaratılabilir ya da daha önceden yaratılmış dosyalar açılıp değiştirilebilir (sadece 32 bit işletim sisteminde kullanılabilir). Örnek: **edit hello.txt**
- 11. Editör açıldıktan sonra dosyanın içerisi değiştirilebilir. Örnek olarak dosya içerisine "Merhaba Dünya" yazınız. Dosyayı kaydetmek için **File->Save**, editörden çıkmak için de **File->Exit** seçilmelidir.
- 12. Yazı editörünü açmadan bir dosyanın içerisindekileri görüntülemek için **type** komutu dosya adı ile birlikte kullanılmalıdır. Örnek: **type hello.txt**
- 13. Dizinler ve içerisindeki dosyalar **tree** komutu ile ağaç yapısıyla görüntülenebilir. Örnek: **tree**
- 14. Yeni bir dizin **md** (make directory) komutu ile yaratılabilir. Yeni bir dizin yarattıktan sonra cd komutu ile bu dizin seçilebilir ve **dir** komutu ile içerisi listelenebilir. Örnek: **md dizin1**
- 15. Dosya kopyalama işlemi **copy** komutu ile yapılabilir. Bu komutu ilk olarak dosyanın bulunduğu dizin ve dosya adı, ikinci olarak da dosyanın nereye kopyalanacağı takip etmelidir. Örnek: **copy hello.txt d:, copy d:\dizin1\ali.txt c:\temp**
- 16. Eğer dosyayı içerisinde bulunduğunu dizine kopyalayacaksanız, sadece dosyanın adı ve içerisinde bulunduğu dizini kullanmak yeterli olacaktır (Aktif dizinin dizin1 olduğunu ve dosyayı da buraya kopyalamak istediğinizi varsayınız). Örnek: **copy d:\hello.txt**
- 17. Copy komutu ile bir dosyanın farklı isimde bir kopyası oluşturulabilir. Örnek: **copy hello.txt merhaba.txt**
- 18. Bir dosya ismi **ren** (rename) komutu kullanılarak değiştirilebilir. Örnek: **ren hello.txt dunya.txt**
- 19. Dosyaları silmek için **del** (delete) komutu kullanılmalıdır. Birden fazla dosyayı silmek için genel arama karakteri (\*) kullanılabilir. Örnek: **del hello.txt, del h\*, del mer\*.txt**
- 20. Dizin silmek için **rd** (remove directory) komutu kullanılmalıdır. Bir dizini rd komutu ile silmek için, ilk once dizinin boş olduğundan emin olunmalıdır. Örnek: **rd dizin1**
- 21. Bilgisayarın ağ bağlantılarıyla ilgili bilgiler **ipconfig** komutu ile görüntülenebilir. Örnek: **ipconfig, ipconfig /all**
- 22. Bir sunucu ya da başka bir bilgisayara erişimin olup olmadığını kontrol etmek için **ping** komutu kullanılabilir. Örnek: **ping 193.140.47.1, ping www.google.com**
- 23. Kaynak bilgisayardan hedef bilgisayara giden paketlerin hangi rotayı takip ettiğinin anlaşılması ve bu rotalardan geçerken meydana gelen gecikmelerin görülebilmesini **tracert** komutu sağlar Örnek: **tracert 8.8.8.8**